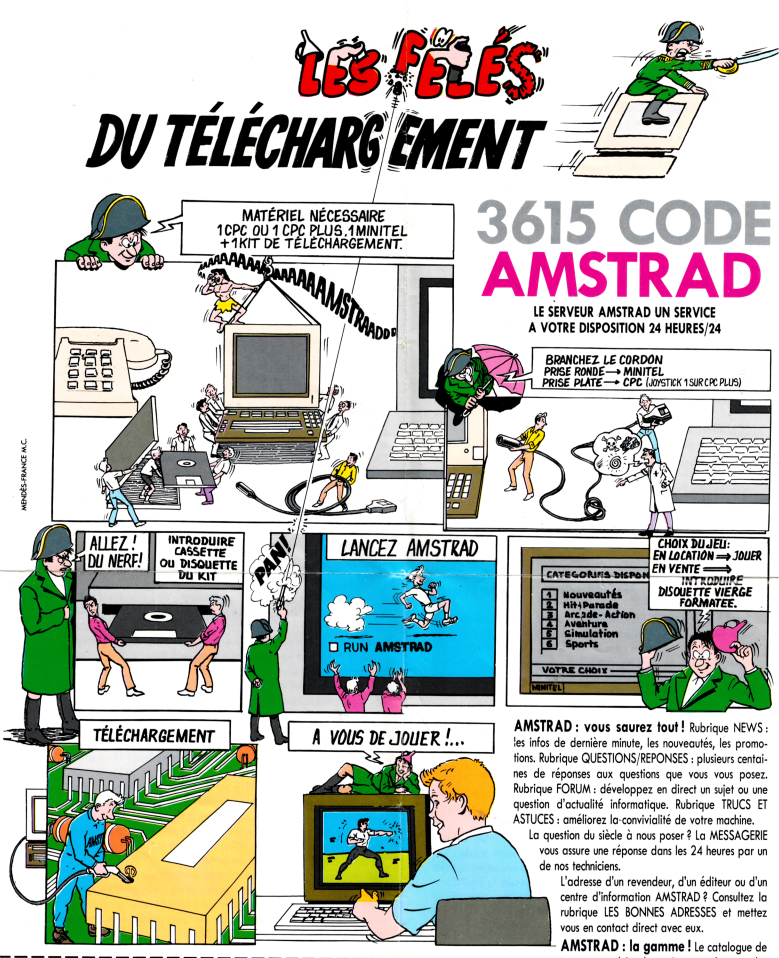

**Vite, offrez-vous le kit de téléchargement, en renvoyant ce bon rempli et accompagné d'un chèque, à l'ordre d'Amstrad de 99 Francs+l5 Francs (frais de port et emballage) soit H 4 Francs. AMSTRAD - 72-78, Grande Rue - Boîte postale 73 - 92310 Sèvres**

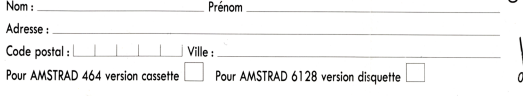

tous nos produits : les traitements de texte, les

on indinateurs professionnels, les familiaux et leurs  $\mathbb{S}^1$  périphériques et la Vidéo, avec leurs spécifi cations, leurs prix et leurs atouts.

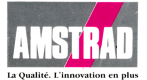

# '6128 PLUS : le programme de téléchargement se trouve sur la face 2 du disk CPM PLUS !"

# **LOGICIEL DE TELECHARGEMENT AMSTRAD :**

Le système de téléchargement « AMSTRAD » vous permet de télécharger votre ordinateur avec les programmes offerts par le service MINITEL «3615 AMS-TRAD ».

- les logiciels offerts à la vente : ils peuvent être téléchargés et enregistrés par votre ordinateur sur une disquette ou une cassette.

- les logiciels offerts en location : ils peuvent être téléchargés et exécutés sur votre ordinateur jusqu'à ce que vous éteignez votre ordinateur, mais vous ne pouvez les enregistrer.

Les fonctions offertes par ce programme sont les suivantes :

TELECHARGER : c'est-à-dire transférer un logiciel sur votre AMSTRAD, afin de l'exécuter et/ou de l'enregistrer sur disquette ou cassette. Permet également de transférer le manuel d'utilisation de ce logiciel.

EXECUTER UN LOGICIEL : permet de ré-exécuter un logiciel déjà téléchargé et enregistré sur une disquette ou cassette.

LIRE UN AAANUEL : permet de relire sur l'écran de votre AMSTRAD un manuel déjà téléchargé et enregistré sur une disquette ou cassette.

IMPRIMER UN AAANUEL : permet l'impression par votre AMSTRAD d'un manuel déjà téléchargé et enregistré sur une disquette ou cassette.

EFFACER UN LOGICIEL : permet d'effacer un logiciel téléchargé et enregistré sur une disquette (version disquette seulement).

#### **COMMENT TELECHARGER UN LOGICIEL?**

1 - Tout d'abord installez votre AMSTRAD à proximité de votre MINITEL LES DEUX APPAREILS ETANT ETEINTS (HORS TENSION). Branchez le câble sur la prise « JOYSTICK » de votre AMSTRAD (la première sur CPC+). Branchez l'autre extrémité (prise ronde ou DIN) sur la prise située à l'arrière de votre MINITEL. Mettez sous tension votre AMSTRAD, introduisez le programme de téléchargement

AMSTRAD et démarrez le en tapant RUN « AMCHARGE ». Choisissez l'option **1 : Télécharger.**

Le message « Prêt à télécharger... » s'affiche sur votre AMSTRAD.

Retirez alors la disquette ou cassette contenant le programme de téléchargement, puis installez une disquette formattés ayant ou moins 65 Kilo-ociets d'espuce disponible, ou une cassette (dans ce cas, suivez les instruction apparaissant à l'écran).

2 - Allumez votre MINITEL ; composez le 3615 sur votre téléphone. Lorsque vous entendez un sifflement appuyez sur la touche « CONNEXION-FIN » de votre **MINITEL** 

Tapez AMSTRAD sur le clavier de MINITEL, puis appuyer sur la touche « ENVOI ». 3 - Choisissez le programme que vous voulez télécharger en suivant les instructions indiquées sur votre MINITEL.

4 - Vous obtenez alors l'écran vous annonçant le début du transfert. Si vous avez suivi toutes les étapes précédemment, tapez « ENVOI », ou tapez « GUIDE » (pour des explications complémentaires). Le téléchargement commence... le message Téléchargement en cours s'affiche sur l'écran de votre AMSTRAD. Après quelques secondes apparaît le titre du logiciel et le type (location ou vente), la durée du téléchargement d'un logiciel est affichée par le MINITEL.

Ne vous inquiétez pas si l'écran de votre AMSTRAD se « brouille » progressivement pour afficher des lignes de points de couleurs... Ceci est tout à fait normal et prouve que le téléchargement progresse.

Dans le cas d'un logiciel offert à la vente, le programme transféré est automatiquement sauvegardé sur la disquette ou cassette au cours du transfert.

A la fin du téléchargement, l'exécution du programme démarre automatiquement sur votre AMSTRAD. Débranchez le câble de téléchargement. Le MINITEL vous indique que le transfert est terminé. Vous pouvez alors appuyer sur « CONNEXION-FIN » (deux fois) et éteindre votre MINITEL.

## **COMMENT TELECHARGER UN MANUEL :**

La démarche est la même que pour un logiciel.

## **COMMENT RECHARGER UN LOGICIEL TELECHARGE :**

Si vous avez téléchargé un logiciel offert en VENTE par téléchargement, vous pouvez le recharger par la suite.

Pour cela, démarrez le programme AMCHARGE, insérez alors la cassette ou disquette contenant le programme téléchargé, et choisissez l'option. **2** : **Utiliser un logiciel.**

Si vous utilisez un lecteur de disquettes, la liste des logiciels se trouvant sur la

disquette apparaît dans le coin inférieur gauche de l'écran, chaque logiciel étant précédé d'un numéro.

Tapez le numéro du programme choisi puis faites ENTER, ou tapez O puis ENTER pour revenir au menu.

Le programme se charge alors et son exécution démarre automatiquement.

Si vous utilisez un lecteur de cassettes, tapez le nom du programme à exécuter ou tapez ENTER pour exécuter le premier programme se trouvant sur la cassette.

## **COMMENT RELIRE OU IMPRIMEZ UN MANUEL TELECHARGE :**

Si vous avez téléchargé le manuel d'utilisation d'un programme, vous pouvez relire ce manuel sur votre AMSTRAD. Pour cela, insérez alors la cassette ou disquette contenant le manuel téléchargé, puis choisissez l'option **3. Lire un Manuel** ou **4. Imprimer un Manuel.**

Entrez le nom du manuel que vous voulez relire puis faites ENTER. Le manuel porte le même nom que le logiciel auquel il se rapporte. Pour voir la liste de ces manuels, tapez CAT sous BASIC Les manuels ont un nom se terminant par M.BIN. Tapez les caractères précédant l'extension M.BIN. Le manuel vous est alors affiché sur l'écran, une page à la fois, ou imprimé sur l'imprimante connecté au port imprimante de votre AMSTRAD.

Pour passez à la page suivante, appuyez sur une touche quelconque (sauf DEL). Pour arrêter la visualisation du manuel ou son impression tapez DEL.

#### **COMMENT EFFACER UN LOGICIEL TELECHARGE :** (Version disquette).

Si vous voulez effacer un logiciel téléchargé, démarrez le programme « AM-CHARGE », puis insérez alors la cassette ou disquette contenant le programme à effacer, et choisissez l'option **5 : Effacer un logiciel.** Si vous utilisez un lecteur de disquettes, la liste des logiciels se trouvant sur le disquette apparaît, chaque logiciel étant précédé d'un numéro.

Tapez le numéro du programme choisi puis faites ENTER, ou tapez O puis ENTER pour revenir au menu.

Le programme est alors effacé de la disquette.

## **MESSAGES D'ERREUR ET PRECAUTIONS A PRENDRE POUR TELECHARGER :**

Si vous obtenez le message « ERREUR DE TRANSMISSION » cela signifie que le téléchargement a dû être interrompu à cause d'un problème de transmission de données.

Cela peut-être dû à la mauvaise qualité de ligne téléphonique (comme lorsque vous téléphonez et que vous entendez des parasites ou autres bruits sur la ligne) ou à de mauvaise conditions atmosphériques.

Dans ce cas déconnectez le MINITEL en appuyant 2 fois sur « CONNEXION-FIN » puis recommencez le téléchargement depuis le début.

*En règle générale, il est préférable d'éviter de télécharger pendant un orage car dans ce cas les communications téléphoniques sont fréquemment perturbées.*

Si vous obtenez le message « ERREUR DE SAUVEGARDE » cela signifie que la disquette destinée à recevoir le programme ou manuel téléchargé est soit pleine, soit non formattée.

Dans ce cas déconnectez le MINITEL en tapant « CONNEXION-FIN » puis recommencez depuis le début en ayant soin de préparer au préalable une disquette avec suffisamment d'espace pour le programme à télécharger.

Chaque face de disquette peut contenir au moins 3 programmes téléchargés. Si vous voulez aller au-delà de ce chiffre, vérifiez que vous avez au moins 65 Kilo-octets libres sur la disquette avant de télécharger.

*Il est recommandé de réserver les disquettes contenant des programmes téléchargés à ce seul usage, et de ne pas essayer de sauvegarder des fichiers téléchargés sur des disquettes contenant d'autres types de fichier. Le non-respect de cette précaution peut entraîner la perte des fichiers présents sur la disquette avant le téléchargement.*

## **PROTECTION DES AUTEURS :**

Les programmes téléchargés sont protégés contre la copie afin d'éviter le piratage et de garantir leurs auteurs contre les copies frauduleuses. Il est interdit de procéder à des copies de ces logiciels, sous peine de poursuites.

Par contre le programme de téléchargement lui-même n'est pas protégé contre la copie. Vous pouvez ainsi le copier sur toute disquette destinée à recueillir des programmes téléchargés, ceci afin de rendre plus commode le réemploi de ces programmes.

AMCHARGE est une marque déposée de AMSTRAD INTERNATIONAL S.A.

Á